## **Photographer's guide to MediaBeacon**

Required file names and metadata, updated Fri. Nov. 17, 2023

The Duke University School of Medicine is now using a Digital Asset Management system called MediaBeacon (MB) to store images, publications, and graphics.

To create a useful and efficient application for searches, each image needs to follow the guidelines below.

Yes, these are different than the Duke University naming conventions. Please use these guidelines when working for the School of Medicine and Duke Health.

## **WHAT ARE THE GUIDELINES FOR NAMING FILES?**

Adhering to the file naming guidelines is essential. It allows for effective searches for people looking for your photos.

Do **not** upload photos that have file names from the camera or smart phone – such as **IMG\_123** or **Pix123**. Use file names that will assists search for stored assets by using specific words.

For example, **students\_in\_lab.jpg** is too vague. We have thousands of photos of students and thousands of photos of labs. That means a search result from searching "students" will result in thousands of photos.

A more useful, and specific file name would be **PA\_students\_SIM\_lab.jpg**.

Use this naming convention for photos of individuals:

- State Klotman Mary dean 091823 0123.jpg
- $\blacktriangleright$  Klotman\_Mary = last name first, use an underscore between last and first name
- $\blacktriangleright$  091823\_0123 = the first six numerals are the date of the shoot, followed by the frame number from the camera
- $\mathbf{\mathbf{\Sigma}}$  .jpg = the file format extension

**Try not to use over 35 characters in the file name** – not including file extension

• Avoid punctuation and special characters in file names altogether. For example, don't use:  $\setminus / :$  \* ? " < > |

• Underscores should be used in place of spaces, and do not use periods except before the format extension – "chapel\_spring\_graduation.jpg"

- When using hyphenated names use a dash (-) between the two parts of a name. Julia Louis-Dreyfus should appear as **Louis-Dreyfus\_Julia**
- Use middle names or initials when the name is common John Carter Smith should appear as **Smith\_John\_Carter**

**•** When you received file names like 020823\_mcelroy\_lisa020.jpg you'll need to change the file name to **McElroy\_Lisa\_tranplant\_surgeon 020823\_020.jpg**

Before you deliver photo to your client, you **must** make sure the metadata (Dublin Core) is completed correctly.

Dublin Core is an international industry format standard for adding information/metadata to a file. The standard was created in 1995.

The metadata is a feature that allows searches to be quick and accurate. Metadata must be attached to all assets. It's imperative the metadata is completed on all files uploaded to MB.

Freelance photographers and Duke University photographers add metadata to their photos. Freelance photographers are required, as part of a working agreement with Duke University, to complete the metadata.

Photographers might want to use PhotoMechanic, or other application to apply metadata as a batch process. If you apply the same metadata to multiple photos, please be sure to go back and add the name of the people in individual photos.

In Adobe Photoshop you can view the metadata with an image by going to File > File Info...

- **DESCRIPTION** is a short explanation that includes the names and titles of the people in the photo, what SOM/Duke Health program, center, or department, and any other relevant information.
- **TITLE** is the file name. You don't need to add the format extension.
- **RIGHTS** is always ©Duke University, unless the photo was provided by a donor or someone who does not work for Duke University. In that case enter "unknown."
- $\blacktriangleleft$ **CREATOR** is the photographer's name.
- **KEYWORDS** are the most important information to complete. You need to add at least 5-8 keywords. The School of Medicine program, department, unit, school, and institute are the most important keywords.
- **CONTRIBUTORS** will be the writer for the project if you know it.
- **PUBLISHERS** no information needed, leave blank.
- **LOVERAGE** indicates where the image has been used print brochure, collateral, web page, or email.
- **DATE**  date the photograph was taken
- **SOURCE UNIQUE IDENTIFIER** -- add the DHDAA or SOM project number for example 23-0509 or 23-0833

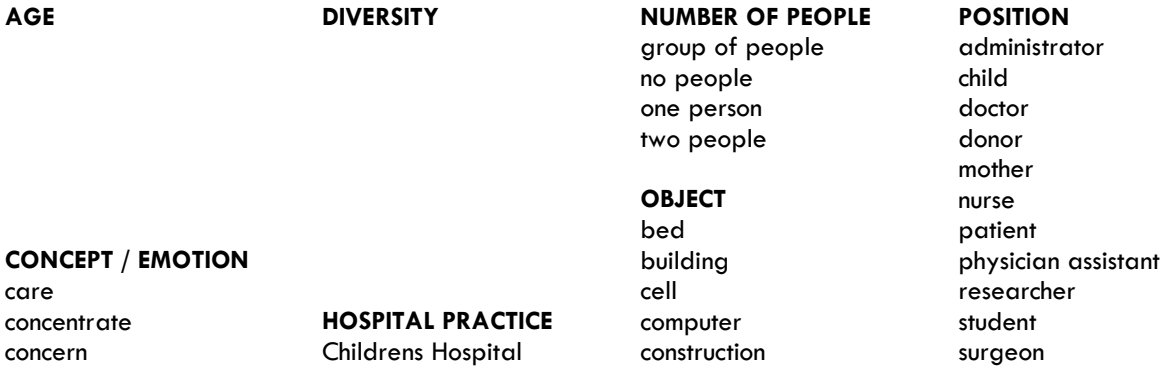

confident University hospital lab lab technician<br>depressed Durham regional medication therapist depressed Durham regional medication therapist expert **primary care** monitor family **Raleigh hospital** opthalmoscope **TREATMENT AREAS** happy by urgent care pipette cancer cancer

research **Exercise County Durham County** *COUNTY* **Example 2** *COUNTY COUNTY* **EXECUTE:** sad North Carolina fitness serious **Serious** Orange County **Grammatic County geriatrics** teamwork Raleigh gynecology Wake County

indoors and the set of the set of the set of the set of the set of the set of the set of the set of the set of **LOCATION** stethoscope Diet nature **12 CHACCOMECOM** Duke Campus **and CHACCOMECOM** white coat **emergency** 

outdoors Durham virus executive health homecare hospice integrative nursing ophthalmology orthopaedics pediatrics psychiatry research sports medicine stroke surgery transplant vein

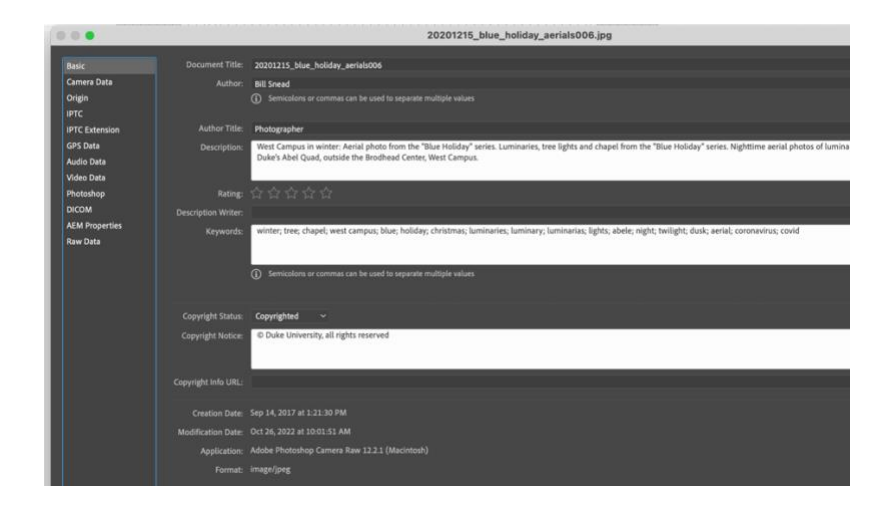

Keywords – add a minimum of 4-6 keywords to each asset. These are only suggestions.